*Anyone* with Service Provider permissions or above can unlock a run

## Options for Unlocking a Run

### 1) Unlock it from the Incident List 2) Open the run and unlock it from the Menu

**When do run records lock?**

- As soon as 12 hours after you start the run, or
- When you click "Finish" whichever comes first.

**Runs records will** *not* **lock while you are working on them in Elite Field – they will only lock after being posted.**

>>>*Remember: Anyone* with Service Provider permissions or above can lock or unlock a run<<<

*Anyone* with Service Provider permissions or above can unlock a run

# **Unlocking a Run from the Incident List**

#### *(see Screenshots)*

- Highlight or select the line for the incident(s) you want to unlock by clicking on the line.
	- That will automatically "select" it by turning it blue.
	- To unselect the line, just click it again.
- After highlighting or selecting the lines for the incidents you want to unlock, click "Bulk Actions"
- A menu will drop down where you can then click "Unlock".
	- Your run(s) are now unlocked and you can continue to edit the run record.

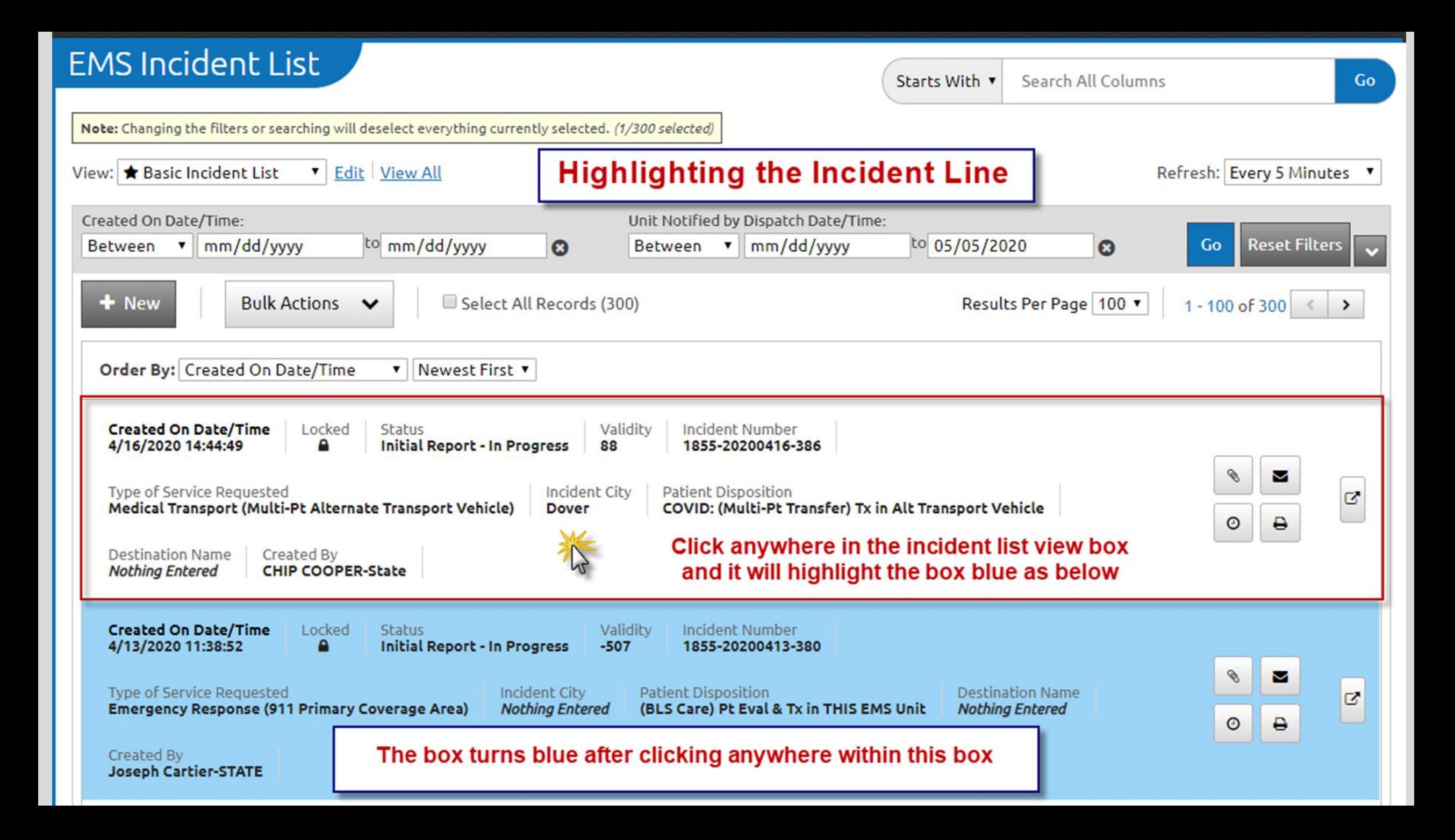

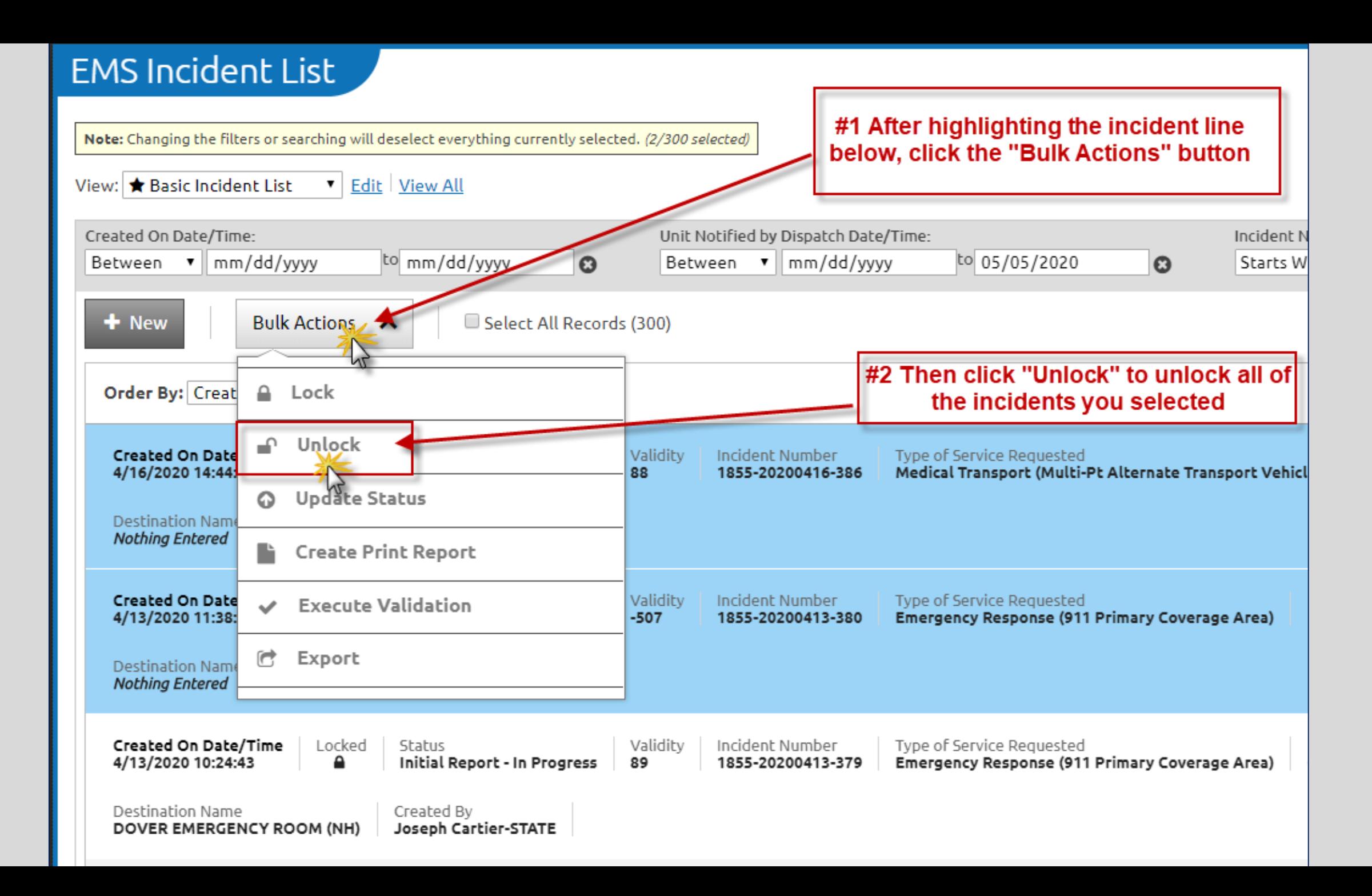

### *Anyone* with Service Provider permissions or above can unlock a run

## **Open the run and unlock it from the Menu**

*(see Screenshots)*

- Open the run record the way you normally would
- Click the "Menu" icon  $\|\mathbf{v}\|$  in the center at the bottom
- One the menu opens, click the "Unlock" option
- Then click the "X" in the upper right hand corner of the menu popup to close it.
- Your run(s) are now unlocked and you can continue to edit the run record.

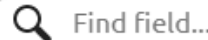

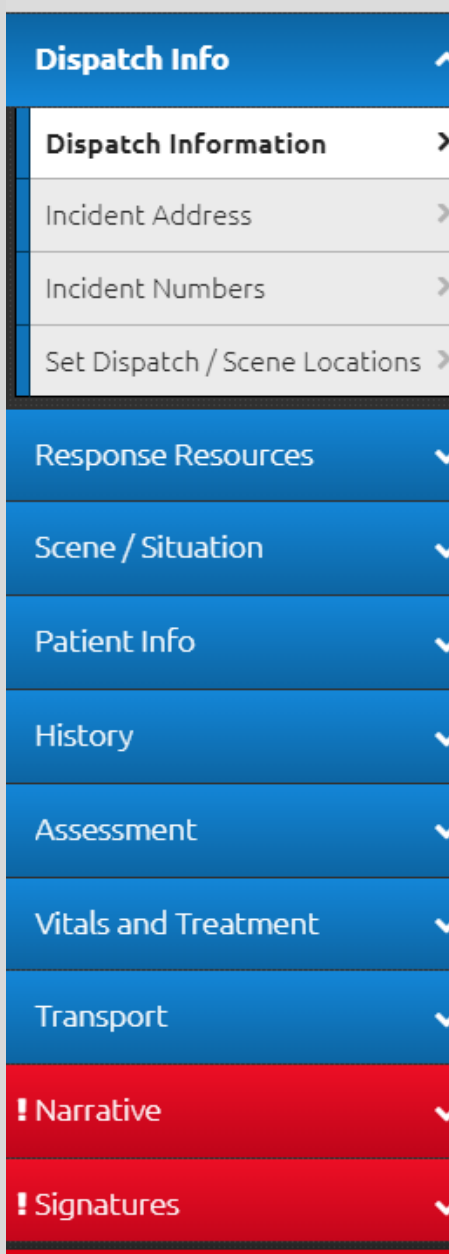

**A** Locked  $\frac{1}{2}$ 입 ×  $\odot$ Close Times A This Incident is locked. You may still change the status of this Incident, as well as add Attachments and Addendums. A A **Dispatch Information** Mileage Type of Call: Medical Transport (Multi-Pt  $\checkmark$ Timeline Alternate Transport Vehicle) Dispatch Reason: Situations Interfacility Transfer/Medical  $\checkmark$ Transport (33) JotPad Dispatch/EMD  $\checkmark$ Determinant: /orksheet \*Unit Dispatched Time:  $\odot$ 04/16/2020 16:15:16 Dispatch Delay(s):  $\qquad \qquad \ominus$ None/No Delay AdultCode \*All new validation rules are based on dispatch time to prevent them from applying retroactively. It is recommended you enter any time here for today's date, even if it is wrong, C19 No Tx and then you can correct it later once you have the official times. PediCode PREFILLED VALUES: The buttons below will prefill relevant values in your run form based on the specific situation. This will save time for you and increase consistency for these types of After opening the record, click the "Menu" icon at the bottom 사 ssessmen Multi-Patient Alternate Vehicle Transport  $\mathbf{v}$ Meds Public Assist, No EMS Needed  $P(A | B) = P(A)$ 

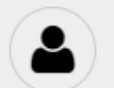

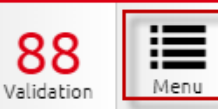

茥

◇⊟

◢

4

ō

ı۸

Ġı

Ñ

Vital

 $= 0.01$ All

 $\checkmark$ 

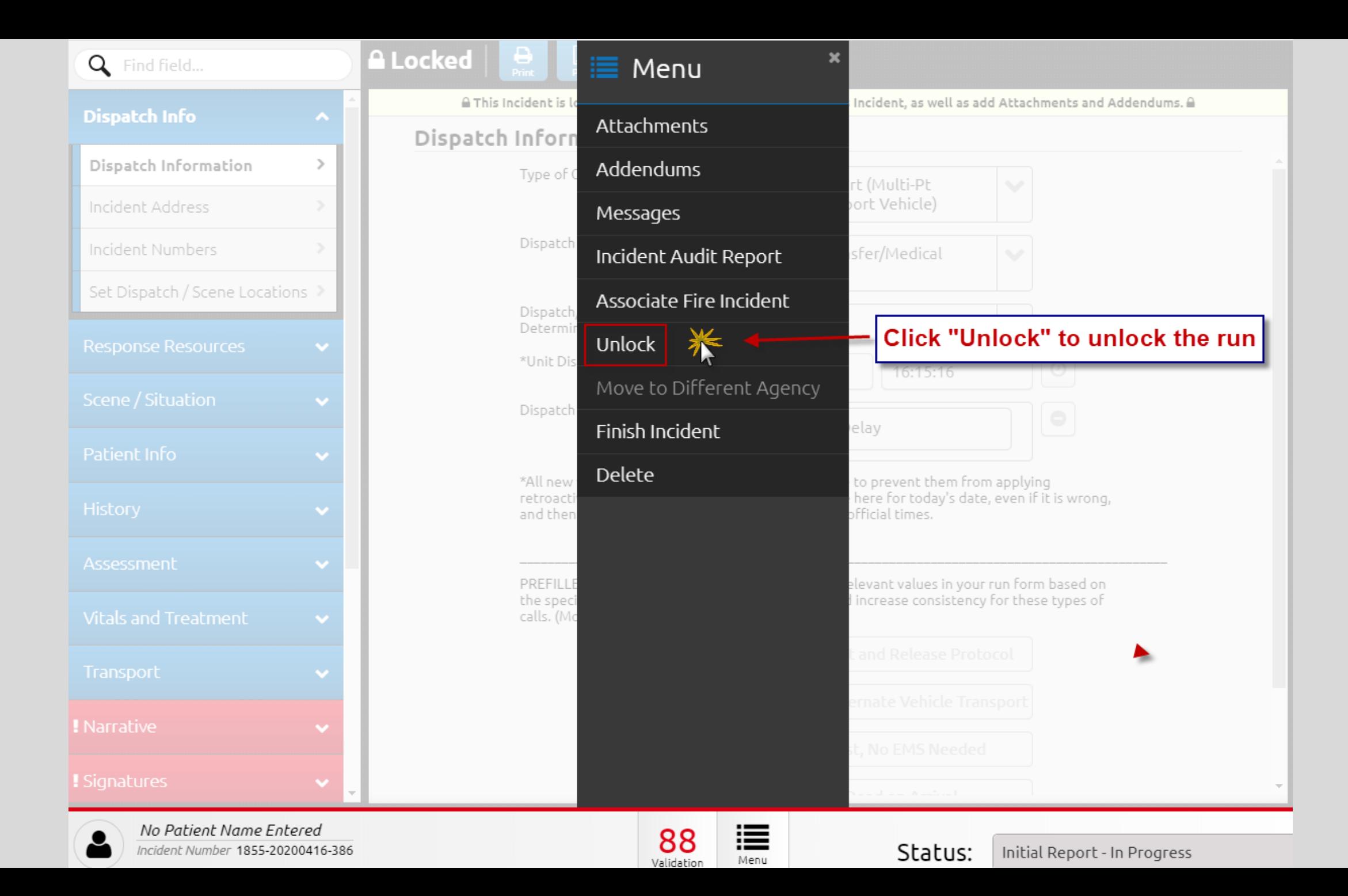

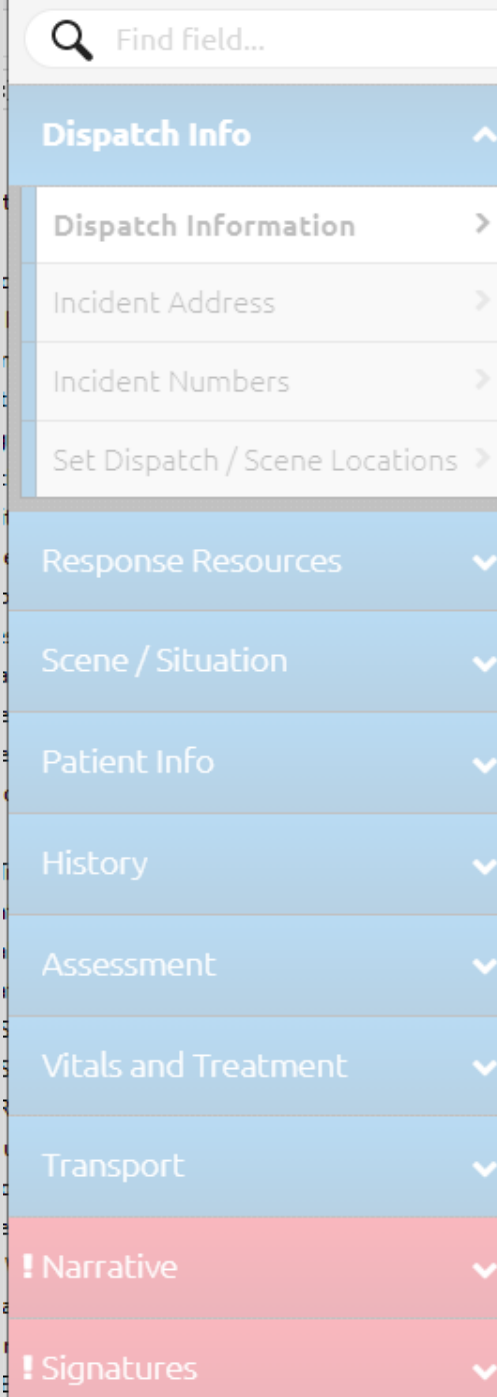

**A** Save

#### $\mathbf x$ **E** Menu Dispatch Inforn Attachments Type of C 這 sport (Mul  $\checkmark$ Addendums ansport Vehic Messages Dispatch Trai 3) Incident Audit Report Click the "x" to close the menu **Dispatch** Associate Fire Incident Determi \*Unit Dis  $\odot$ Lock 16:15:16 Dispatch Move to Different Agency  $\equiv$ 這  $\bigcirc$ Finish Incident elay Delete \*All new<sup>-</sup> to prevent them from applying here for today's date, even if it is wrong, retroacti official times. and then elevant values in your run form based on PREFILLE the speci I increase consistency for these types of calls. (Mc t and Release Protocol ernate Vehicle Transport st, No EMS Needed

⊙

Times

A

Mileage

 $\frac{1}{\omega_{\rm{min}}^{2}}$ 

Timeline

 $\bullet \equiv$ 

Situations

 $\boldsymbol{\mathscr{E}}$ 

JotPad

4

Worksheets

 $\boldsymbol{\mathcal{F}}$ 

Vital

 $-4$ 

ssessmen

 $\sqrt{2}$ 

Meds

... All